# <span id="page-0-0"></span>01 Terminale e file system

Danilo Pianini

IFTS ALMA MATER STUDIORUM-Università di Bologna, Cesena

12 gennaio 2017

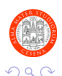

4 日下

活

경계 지경

## <span id="page-1-0"></span>**Outline**

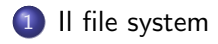

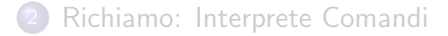

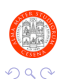

Pianini (Università di Bologna) [Terminale e FS](#page-0-0) 12 gennaio 2017 2 / 11

重

イロト イ部 トメ ヨ トメ ヨト

## Elementi base del file system

- $\bullet$  I sistemi operativi odierni consentono di memorizzare permanentemente le informazioni su supporti di memorizzazione di massa (dischi magnetici, dispositivi a stato solido), unit`a ottiche (CD, DVD, Blu-Ray), memory stick, ecc...
- Le informazioni su questi supporti sono organizzate in file e cartelle:
	- $\blacktriangleright$  i file contengono le informazioni
	- $\blacktriangleright$  le cartelle sono contenitori, all'interno contengono i file ed altre cartelle
- La cartella più esterna, che contiene tutte le altre, è detta root. Essa rappresenta il livello gerarchico più alto del file system
	- ▶ In \*nix (Linux, MacOS, BSD, Solaris...), vi è una unica radice, ossia /
	- In Windows, ciascun file system ha come root una lettera di unità (e.g.  $C:$ ,  $D:$ )
- La stringa che descrive un intero percorso dalla root fino ad un elemento del file system prende il nome di percorso (e.g. C:\Windows\win32.dll, /home/user/frameworkFS.jar)

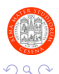

 $\left\{ \begin{array}{ccc} 1 & 0 & 0 \\ 0 & 1 & 0 \end{array} \right.$ 

## <span id="page-3-0"></span>Manipolare il file system

L'utente può osservare e manipolare il file system:

- sapere quali files e cartelle contiene una cartella
- creare nuovi files e cartelle
- spostare file e cartelle dentro altre cartelle
- rinominare files e cartelle
- eliminare files e cartelle

Il software che consente di osservare e manipolare il file system prende il nome di file manager.

- Su Windows, esso è "Esplora risorse" (explorer.exe)
- Su MacOS, il principale è "Finder"
- Su Linux (e Android) ne esistono diversi (Nautilus, Dolphin, Thunar, Astro...)

目

 $\Omega$ 

イロト イ押ト イヨト イヨト

## <span id="page-4-0"></span>**Outline**

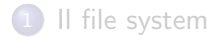

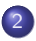

### 2 [Richiamo: Interprete Comandi](#page-4-0)

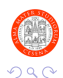

Pianini (Universit`a di Bologna) [Terminale e FS](#page-0-0) 12 gennaio 2017 5 / 11

活

イロト イ部 トメ ヨ トメ ヨト

# <span id="page-5-0"></span>Interprete Comandi

Programma che permette di interagire con il S.O. mediante comandi impartiti in modalità testuale (non grafica), via linea di comando

- Nell'antichità (in termini informatici) le interfacce grafiche erano sostanzialmente inesistenti, e l'interazione con i calcolatori avveniva di norma tramite interfaccia testuale
- Tutt'oggi, le interfacce testuali sono utilizzate:
	- $\blacktriangleright$  per automatizzare le operazioni
	- $\triangleright$  per velocizzare le operazioni (scrivere un comando è spesso molto più veloce di andare a fare click col mouse in giro per lo schermo)
	- $\triangleright$  per fare operazioni complesse con pochi semplici comandi
	- $\triangleright$  non tutti i software sono dotati di interfaccia grafica
	- $\blacktriangleright$  alcune opzioni di configurazione del sistema operativo restano accessibili solo via linea di comando
		- (anche su Windows: ad esempio i comandi per associare le estensioni ad un eseguibile)

Lo vedrete in maniera esaustiva nel corso di Sist[em](#page-4-0)[i](#page-6-0) [O](#page-4-0)[pe](#page-5-0)[r](#page-6-0)[a](#page-3-0)[ti](#page-4-0)[vi.](#page-10-0)[..](#page-3-0)

# <span id="page-6-0"></span>Sistemi \*nix (Linux, MacOS X, FreeBSD, Minix...)

### Nei sistemi UNIX esistono vari tipi di interpreti, chiamati shell

Alcuni esempi

 $\bullet$  ...

- Bourne shell (sh)
	- $\triangleright$  Prima shell sviluppata per UNIX (1977)
- C-Shell (csh)
	- $\triangleright$  Sviluppata da Bill Joy per BSD
- Bourne Again Shell (bash)
	- ▶ Parte del progetto GNU, è un super set di Bourne shell

### Per una panoramica completa delle differenze

<http://www.faqs.org/faqs/unix-faq/shell/shell-differences/>

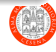

# Sistemi Windows

L'interprete comandi è rappresentato dal programma cmd.exe in C:\Windows\System32\cmd.exe

- **Eredita in realtà sintassi e funzionalità della maggior parte dei** comandi del vecchio MSDOS
- $\bullet$  Versioni recenti hanno introdotto PowerShell, basato su .NET e C $\#$
- Windows 10 ha introdotto il supporto a bash tramite Linux Subsystem for Linux

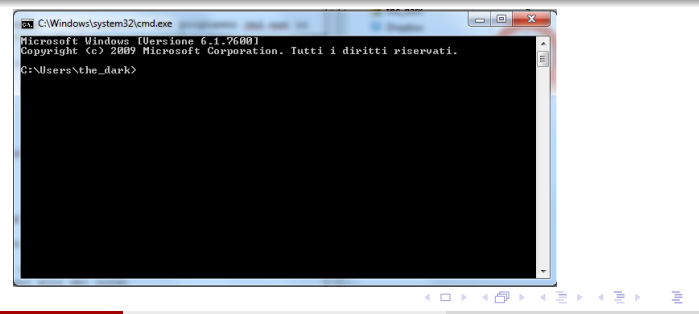

つひい

- In laboratorio, troverete il terminale (prompt dei comandi) clickando su Start ⇒ Programmi ⇒ Accessori ⇒ Prompt dei comandi
- $\bullet$  Metodo più rapido: Start  $\Rightarrow$  Nella barra di ricerca, digitare cmd  $\Rightarrow$ clickare su cmd.exe

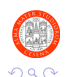

正々 メラメ

## File system e terminale: cheat sheet

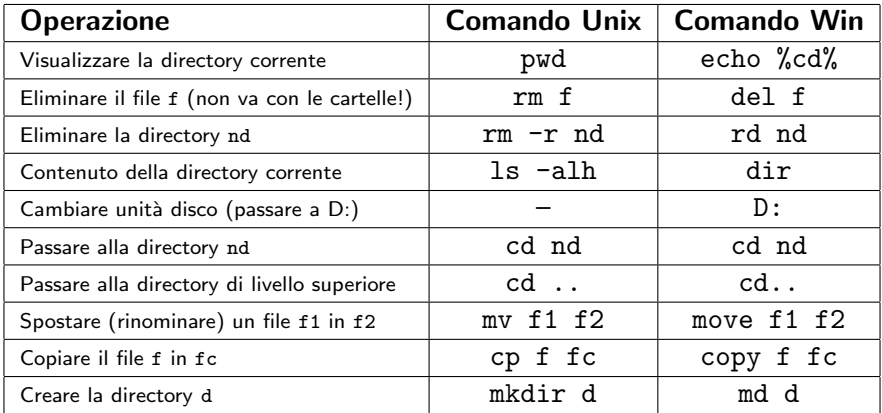

Eseguire delle prove ed esser certi di aver compreso come utilizzare ogni comando. Per cominciare l'esame, in particolare, dovrete usare il comando cd: siate certi di aver capito cosa fa!

E

 $\Omega$ 

# <span id="page-10-0"></span>Uso intelligente del terminale

### Autocompletamento

Sia \*nix che Windows offrono la possibilità di effettuare autocompletamento, ossia chiedere al sistema di provare a completare un comando. Per farlo si utilizza il tasto "tab" (quello con due frecce orientate in maniera opposta, sopra il lucchetto).

### Memoria dei comandi precendenti

Sia \*nix che Windows offrono la possibilità di richiamare rapidamente i comandi inviati precedentemente premendo il tasto "freccia su". I sistemi \*nix supportano anche il lancio di comandi eseguiti in sessioni precedenti (non perde memoria col riavvio del terminale).

### Interruzione di un programma

 $\dot{E}$  possibile interrompere forzatamente un programma (ad esempio perché inloopato). Per farlo, sia su Windows che in  $*$ nix, si prema ctrl+c.

### Ricerca nella storia dei comandi precedenti

Premendo ctrl+r seguito da un testo da cercare, i sistemi \*nix supportano la ricerca all'interno dei comandi lanciati recentemente, anche in sessioni utente precedenti. Non disponibile su Windows.